### 尊敬的浪潮存储系统用户:

衷心感谢您选用了浪潮存储系统!

本手册介绍了本存储系统的技术特性与系统的安装、设置和使用,有助于您更详细地了 解和便捷地使用本款存储系统。

请将我方产品的包装物交废品收购站回收利用,以利于污染预防,造福人类。

浪潮集团有限公司拥有本手册的版权。

未经浪潮集团有限公司许可,任何单位和个人不得以任何形式复制本用户手册。浪潮集 团有限公司保留随时修改本手册的权利。

本手册中的内容如有变动恕不另行通知。

如果您对本手册有疑问或建议,请向浪潮集团有限公司垂询。

浪潮集团有限公司

2013 年 2 月

"浪潮"、"Inspur"是浪潮集团有限公司的注册商标。

Windows 是微软公司的注册商标。

Intel、Xeon 是 Intel 公司的注册商标。

其他商标分别属于其相应的注册公司。

## 声 明

在您正式使用本存储系统之前,请您先阅读以下声明。只有您阅读了以下声明并且同意 以下各条款后,方可正式开始使用本存储系统;如果您对以下条款有任何疑问,请和您的供 货商联系或直接与我们联系。如您未向我们就以下条款提出疑问并开始使用本系统,则是默 认您已经同意了以下各条款。

1、我们提醒您特别注意:在任何时候,除了我们提示您可以修改的参数以外,您不要 修改本存储系统主板 BIOS 中的任何其他参数。

2、在您使用的存储系统出现任何硬件故障或您希望对硬件进行任何升级时,请您将机 器的详细硬件配置反映给我们的客户服务中心;您不要自行拆卸存储系统机箱及机箱内任何 硬件设备。

3、本存储系统的内存、CPU、CPU 散热片、风扇、硬盘托架、硬盘等都是特殊规格的, 请您不要将它们和任何其他型号机器的相应设备混用。

4、您在使用存储系统过程中遇到的任何软件问题,我们希望您首先和相应软件的提供 商联系,由他和我们联系,以方便我们沟通、共同解决您碰到的问题。对于如数据库、网络 管理软件或其他网络产品等的安装、运行问题,我们尤其希望您能够这样处理。

5、如果上架安装本存储系统,请先仔细阅读本手册中的快速安装指南。浪潮致力于产 品功能和性能的持续提升,这可能导致部分功能及操作与手册描述有所差异,但不会影响使 用,如果您有任何使用疑难问题,请与我们的客户服务中心联系。

#### 6、我们特别提醒您:在使用过程中,注意对您的数据进行必要的备份。

7、此为 A 级产品,在生活环境中,该产品可能会造成无线电干扰。在这种情况下,可 能需要用户对其干扰采取切实可行的措施。

8、请仔细阅读并遵守本手册的安全细则。

9、本手册中涉及的各软、硬件产品的标识、名称版权归产品的相应公司拥有。

10、以上声明中,"我们"指代浪潮集团有限公司,潮集团有限公司拥有对以上声明的 最终解释权。

## 安全细则

1、本系统中的电源设备可能会产生高电压和危险电能,从而导致人身伤害。请勿自行 卸下主机盖并拆装、更换系统内部的任何组件,除非另外得到浪潮的通知,否则只有经过浪 潮培训的维修技术人员才有权拆开主机盖及拆装、更换内部组件。

2、请将设备连接到适当的电源,仅可使用额定输入标签上指明的外部电源类型为设备 供电,为保护您的设备免受电压瞬间升高或降低所导致的损坏,请使用相关的稳压设备或不 间断电源设备。

3、如果必须使用延长电缆,请使用配有正确接地插头的三芯电缆,并查看延长电缆的 额定值,确保插入延长电缆的所有产品的额定电流总和不超过延长电缆额定电流限制的百分 之八十。

4、请务必使用随机配备的供电组件如电源线、电源插座(如果随机配备)等,为了设 备及使用者的安全,不要随意更换电源电缆或插头。

5、为防止系统漏电造成电击危险,务必将系统和外围设备的电源电缆插入已正确接地 的电源插座。请将 3 芯电源线插头插入接地良好、伸手可及的 3 芯交流电源插座中, 务必使 用电源线的接地插脚,不要使用转接插头或拔下电缆的接地插脚,在未安装接地导线及不确 定是否已有适当接地保护的情况下,请勿操作使用本设备,可与电工联系咨询。

6、切勿将任何物体塞入系统的开孔处。如果塞入物体,可能会导致内部组件短路而引 起火灾或电击。

7、请将系统置于远离散热片和有热源的地方,切勿堵塞通风孔。

8、切勿让食物或液体散落在系统内部或其它组件上,不要在高潮湿、高灰尘的环境中 使用产品。

9、用错误型号的电池更换会有爆炸危险,需要更换电池时,请先向制造商咨询并使用 制造商推荐型号相同或相近的电池,切勿拆开、挤压、刺戳电池或使其外部接点短路,不要 将其丢入火中或水中,也不要暴露在温度超过 60 摄氏度的环境中,请勿尝试打开或维修电 池,务必合理处置用完的电池,不要将用完的电池及可能包含电池的电路板及其它组件与其 它废品放在一起,有关电池回收请与当地废品回收处理机构联系。

# 关于本手册

#### 第一章 快速安装指南

本章帮助您在最短的时间内,用最安全的方式完成本存储系统的安装。

#### 第二章 系统概述

介绍本存储系统的配置规格、功能及系统特性,使您对浪潮存储系统有一个大致的了解。

#### 关于系统管理软件的详细内容请参见随机光盘内的《管理软件用户手册》

我们建议您在使用本存储系统之前仔细阅读本手册,以避免您在操作中出现失误。 手册中难免存在细节上的不足,希望您能够包涵,并及时给我们批评指正。

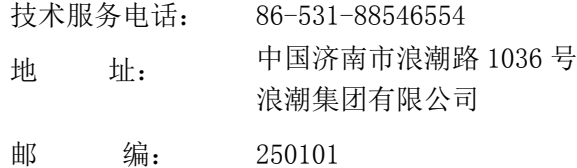

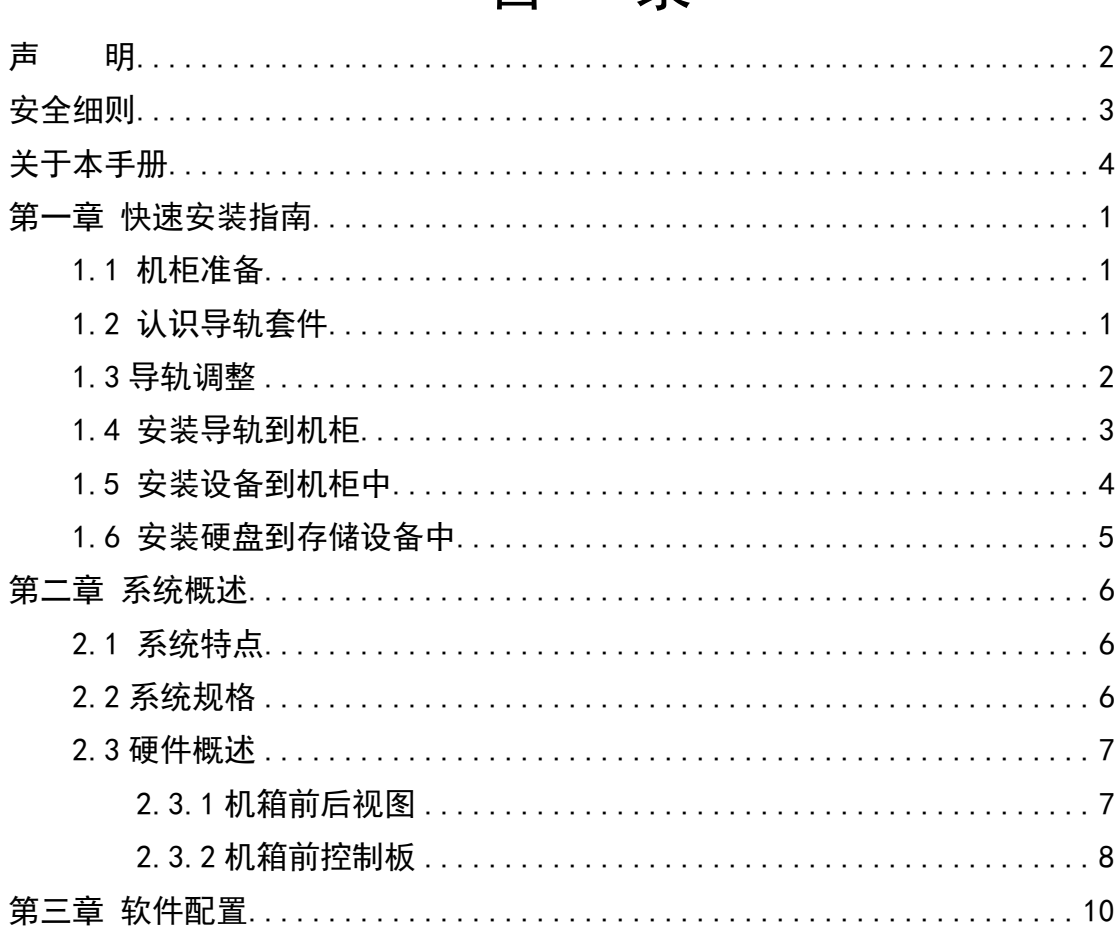

# 第一章 快速安装指南

本文档基于浪潮 L 型免螺母通用导轨, 介绍设备的快速上架。 遵循下面的步骤, 您可 以在最短的时间内,用最安全的方式,完成设备的上架安装。

# 注意

静电带来的威胁——静电是电子设备的致命威胁,在接触设备的过程中如果不注意静 电防护,可能会在在不知不觉中,因为静电而击穿一些电子元器件,造成设备整体失效, 带来巨大损失。所以,在对设备进行操作的过程中,请务必做好静电防护。

#### 1.1 机柜准备

- 调平机柜: 机柜必须放置于一个稳固的地方,调节机柜底部的四个调节支脚,使机柜平 稳的安放于地面。同时拆下机柜门和侧面板以方便导轨安装。
- 机柜接地: 为了避免电击危险,必须在机柜内安装接地装置。如果设备电源线接入作为 机柜一部分的电源插座,则必须为机柜提供适当的接地。如果设备电源线接 入机柜外部电源插座,电源插座的接地装置仅仅为本设备提供了接地,必须 为机柜及其内部的其他设备提供适当的接地保护。我们推荐您使用浪潮专门 为浪潮存储所设计的机柜。如果您使用的是浪潮存储机柜,机柜内部都已经 安全接地。请您尽量不要更改机柜内的各接地连接。
- 温 度 : 存储设备安装在机柜内,存储设备的操作、工作温度,不能低于 5℃,不能 高于 35℃。
- 通 风 : 存储设备所用的机柜必须为系统的前后部提供足够的风流来散热,并且必须 保证能够每小时排放 4100Btu 的热量,前后应各留有 1m 以上的空间。

### 1.2 认识导轨套件

本导轨套件包含的物品如表 1-1。

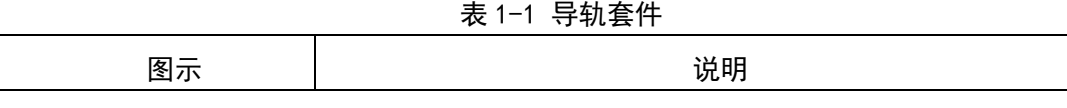

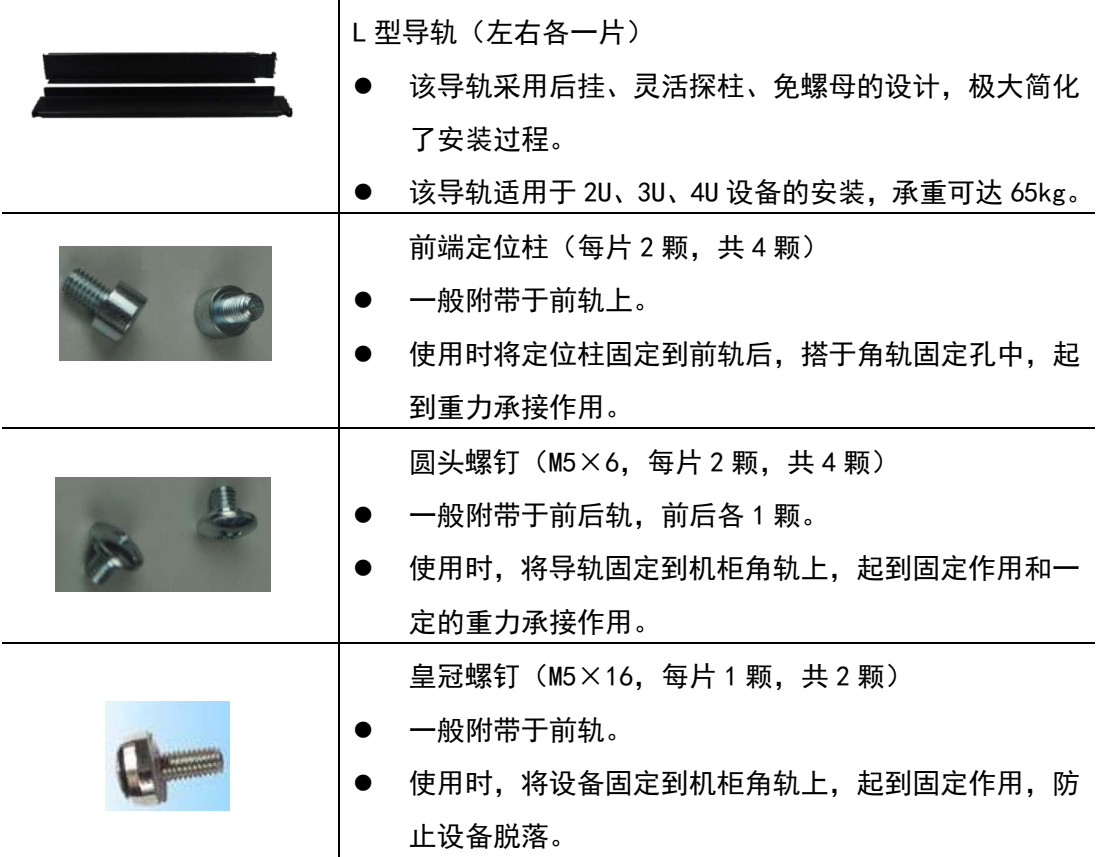

### 1.3 导轨调整

1.前后轨的长度可以在拉动时自由伸缩,为保证导轨的承载力,伸缩时需要 有一定的摩擦力,否则,会导致前后两片导轨过于松动;相反,如果过紧,前后轨 的长度将无法伸缩,这时就需要稍微松动图 1-1 所示的四颗松紧螺丝。

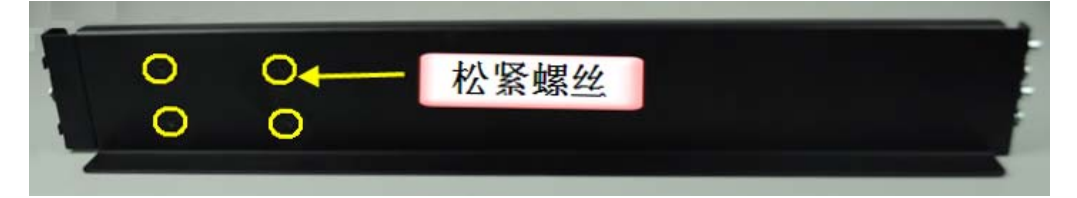

图 1-1

2.拉伸前后导轨,使其长度与机柜角轨的前后距离大致相当。

3.根据设备前端耳朵的固定孔高度,调整导轨前轨的两个固定柱的固定位置, 并拧紧。

4. 熟悉前后导轨的顶端的结构, 如图 1-2 中所示, 将顶端附带 M5×6 圆头螺 钉和 M5×16 皇冠螺钉拆下,将在后面的步骤中使用。

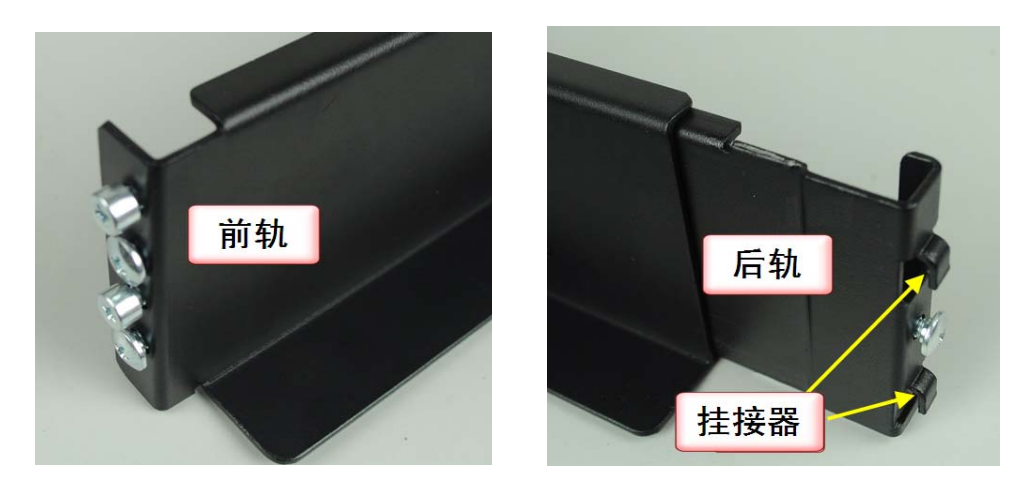

图 1-2

### 1.4 安装导轨到机柜

1.确定设备的安装位置,在机柜的角轨上,一般印有高度的刻度,下面将以 在 32U 位置处安装为例进行介绍。

2.在后导轨上,有两个挂接器,将下面的挂接器对准角轨 32U 刻度起点上面 的第二个孔位,上面的挂接器将对准 33U 刻度起点上面的第二个孔位,将挂接器从 孔位插入,然后向下压动,挂接器挂到角轨固定孔中,这时导轨 L 型部位应与 32U 刻度起点保持水平齐平,后轨固定孔在 32U 起点上方的第三个孔位中心露出,如图 1-3 所示。

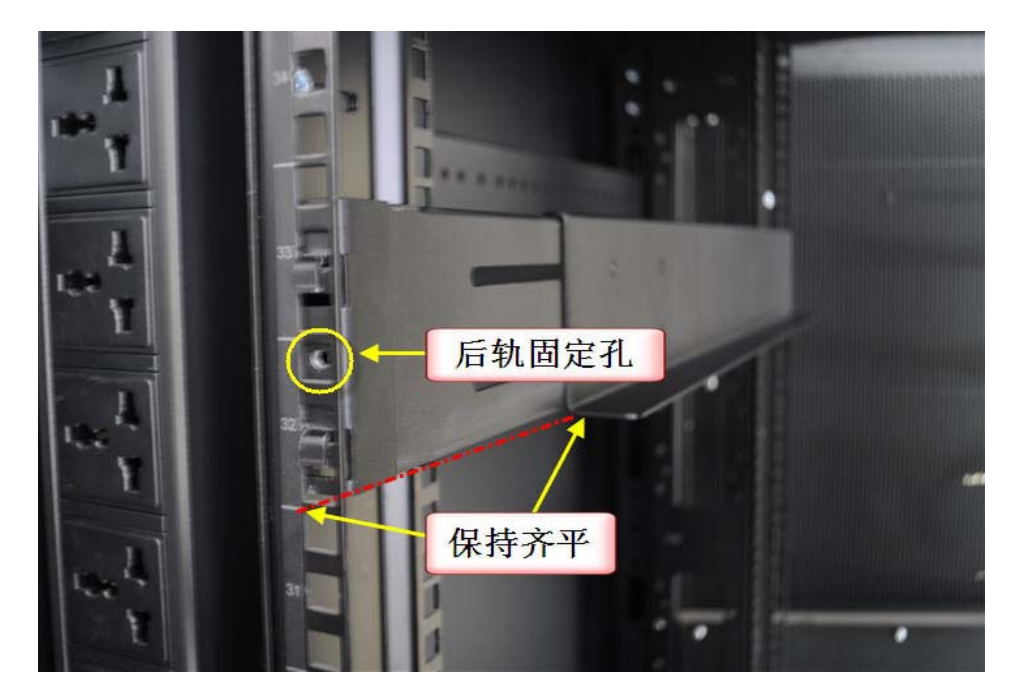

图 1-3

3. 采用导轨标配 M5×6 圆头螺钉, 拧入后轨固定孔, 将后轨固定牢固。

4. 将导轨前端下边缘对准 32U 起点, 拉伸导轨将固定柱伸入角轨固定孔, 通 过圆头 M5×6 圆头螺钉将其固定(留出设备固定孔,位置根据设备前端耳朵固定孔 高度),如图 1-4 所示。

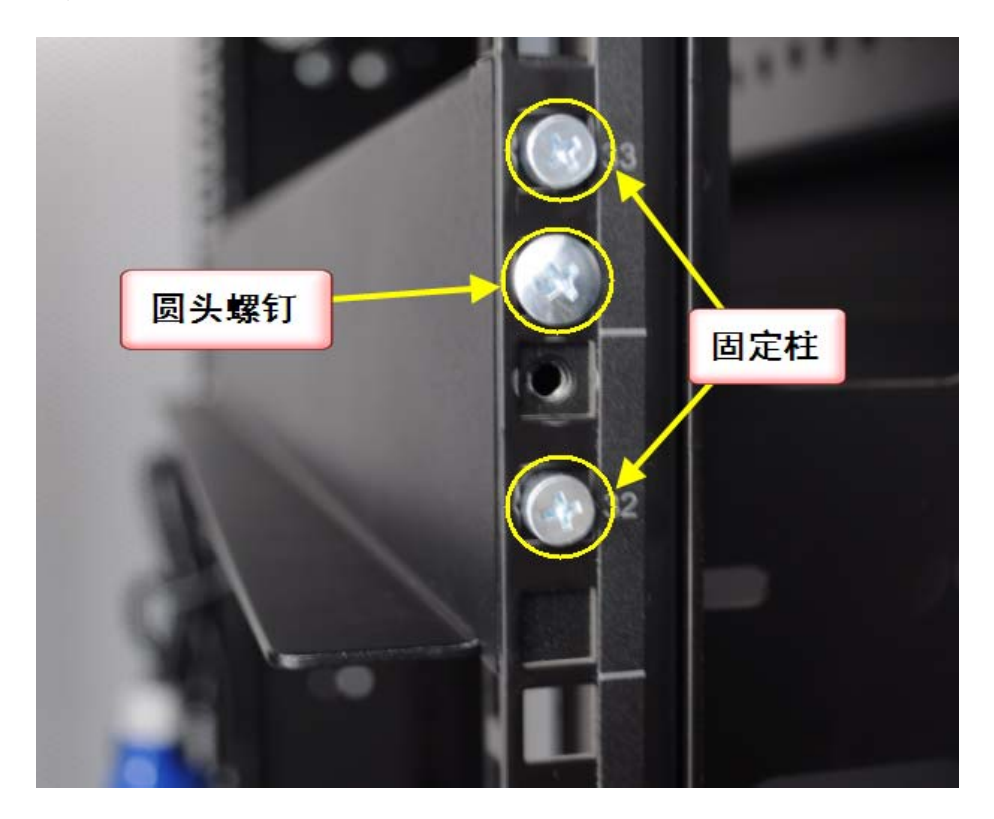

图 1-4

5.拧紧前后轨之间的四颗固定螺钉。

6.根据上面步骤,安装机柜另外一侧的导轨,注意两侧导轨务必处于水平位 置,即同一高度。

#### 1.5 安装设备到机柜中

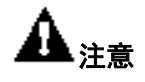

由于存储设备较重,为保证安全,在将存储设备安装到机柜的过程中,至少需要 4 人同时搬抬存储设备。

- 1、 抬起存储设备,将其接近导轨,将存储设备前端两侧的下角,对准左右 L 型导 轨的拐角。
- 2、 保持存储设备水平,将设备前端放置在 L 型导轨上(此时前端的人员仍须用力 托住,保证安全),平稳地推入机柜,推入大约 1/3 后,可以减少为两人,最后 将机器完全推入机柜中,如图 1-5 所示。

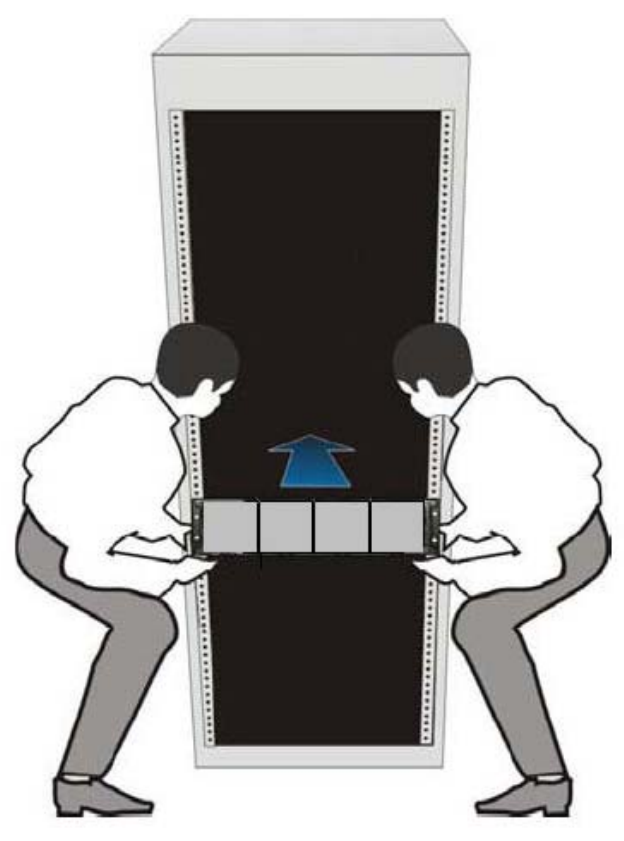

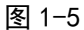

3、采用 M5×16 皇冠螺钉, 通过机箱前端耳朵上的固定孔, 将存储设备固定到机柜。

### 1.6 安装硬盘到存储设备中

#### 注意:

- 由于存储设备较重, 为保证安全, 在将扩展柜安装到机柜后, 再安装硬盘。
- 为保护硬盘,防止静电损坏,请在接触硬盘安装前,确保佩带防静电手镯或 手套,包括衣服做好防静电处理。

1. 将硬盘从硬盘包装中取出, 对应硬盘托架前的序号标签从 0-15 安装硬盘, 硬 盘槽位图如图 1-6 所示。

2.最后从包装箱的底层,将前面板取出,将前面板安装到机箱的前端,通过卡柱 卡住。

| 1000 XXXXX<br>3 : 8 - 1 1 |  |
|---------------------------|--|
|                           |  |
|                           |  |
|                           |  |
|                           |  |

图 1-6 硬盘槽位图

# 第二章 系统概述

存储系统 DP1000 是浪潮新一代存储系统,它融入活性存储技术理念,以其开放的架 构,智能的设计,灵活的配置满足成长型企业的各种需求。

### 2.1 系统特点

本系统采用 Intel xeon 系列处理器,大容量 DDR3 ECC Registered/Unbuffered 内存 构建硬件平台,可为用户提供强劲的数据处理能力;集成双千兆以太网卡可以提供高带宽 的网络接入能力;支持 RAID0、1、5、6、10、50、60 等多种 RAID 级别,可有效保证数据 安全。

本系统采用先进的 SATAII、SAS 硬盘,具备高性能、高可用性、易用易管理的特点, 是一款超高性价比的多功能存储产品,可有效满足用户的网络存储需求。

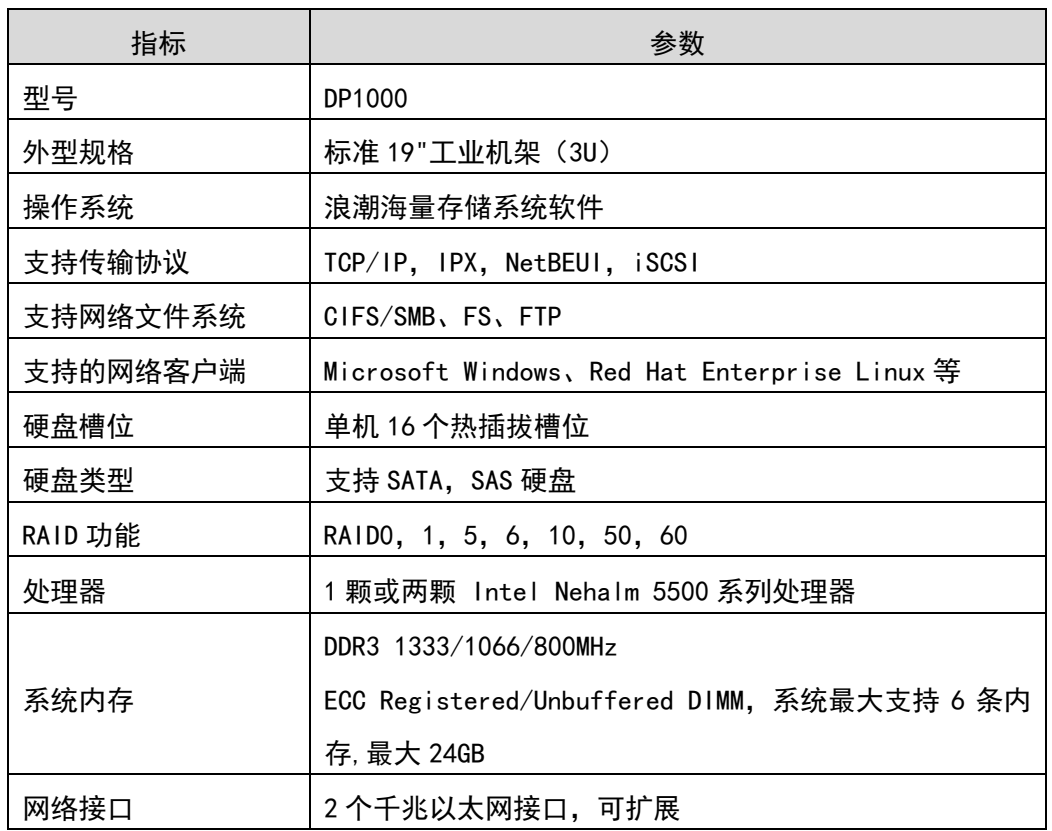

### 2.2 系统规格

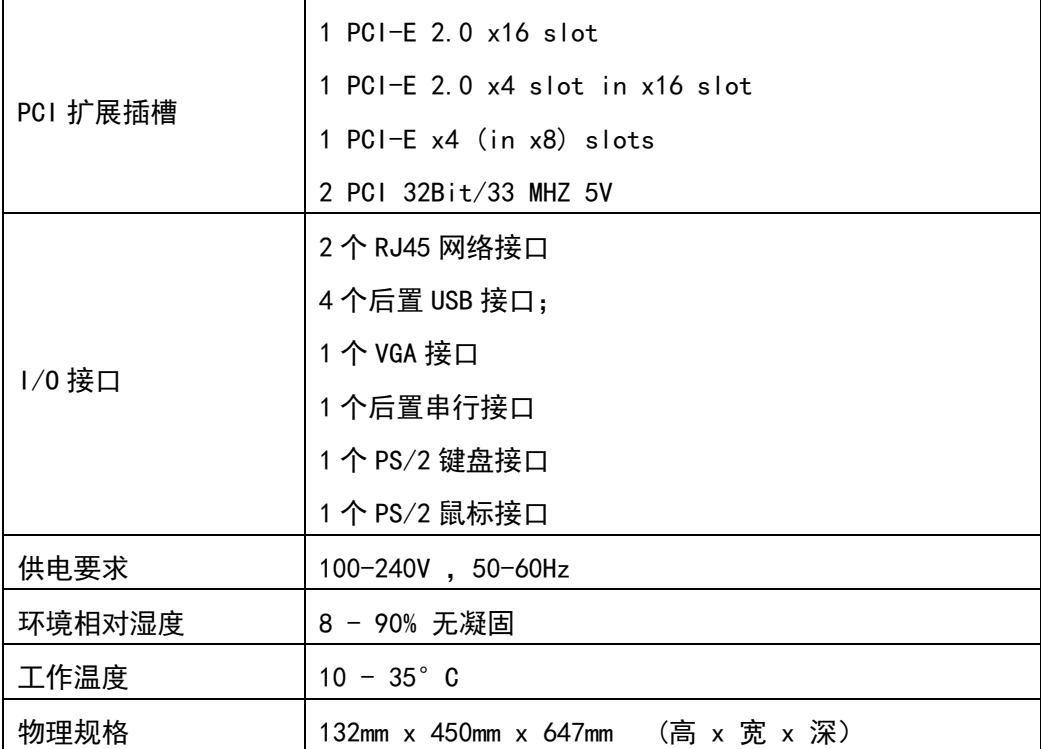

### 2.3 硬件概述

本存储系统的外壳高度为3U,有16个硬盘槽位。硬盘驱动器具备热插拔功能。冗余风 扇保证散热强度。1+1冗余电源模块,保证系统的稳定性。

本存储系统是机架式存储系统,其机架符合电子行业协会(EIA)规定的19英寸标准。

### 2.3.1 机箱前后视图

机箱插满硬盘状态,前视图如图2-1所示。

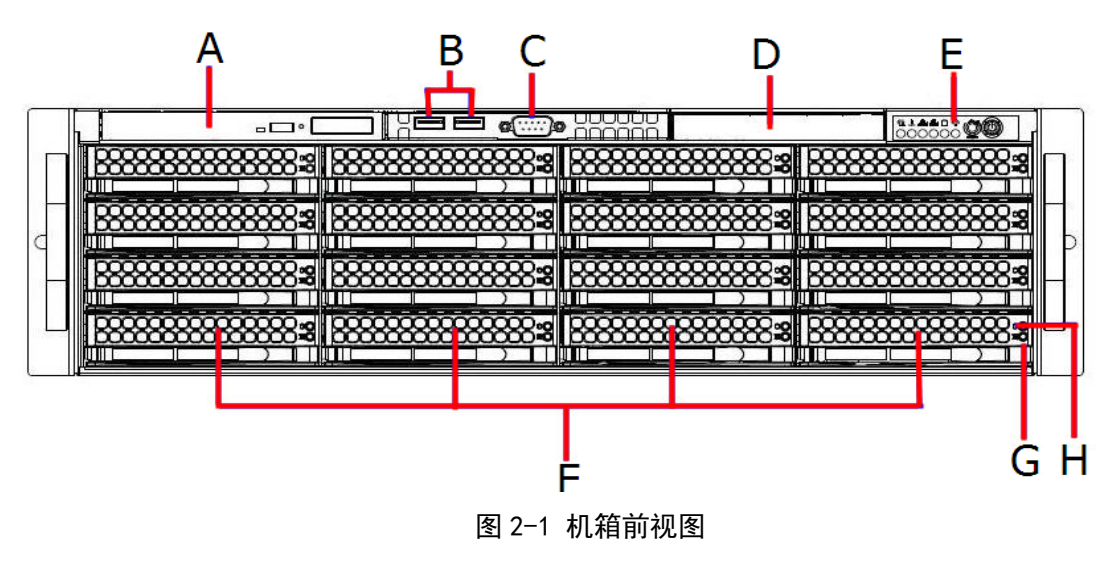

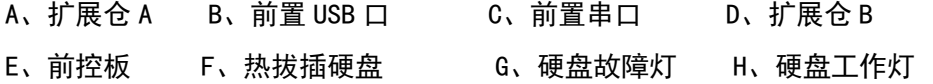

机箱后视图如 2-2 图所示。

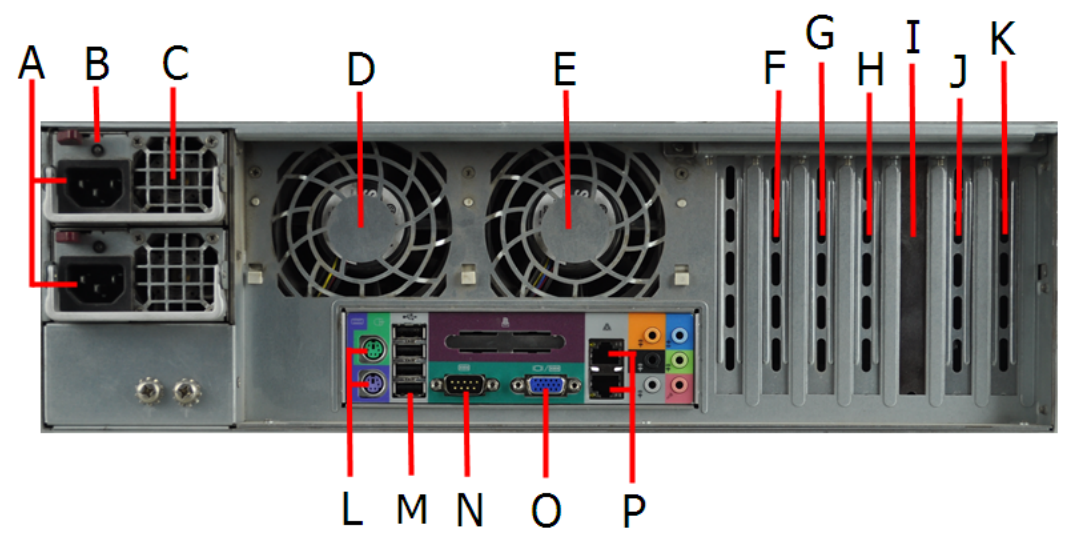

图 2-2 机箱后视图

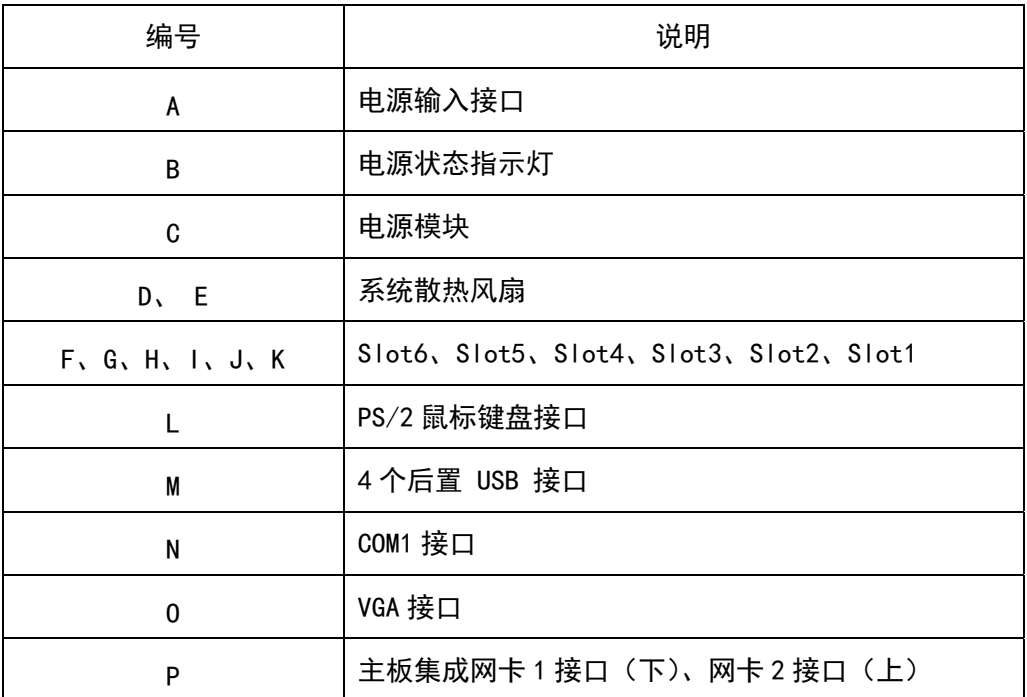

## 2.3.2 机箱前控制板

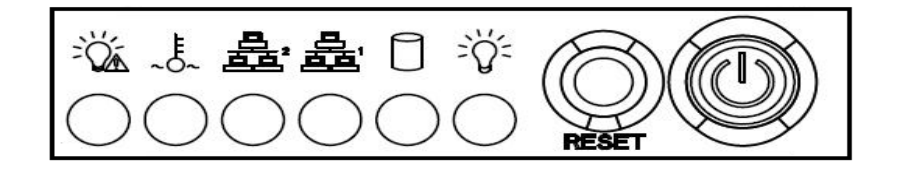

图 2-3 机箱前控制板

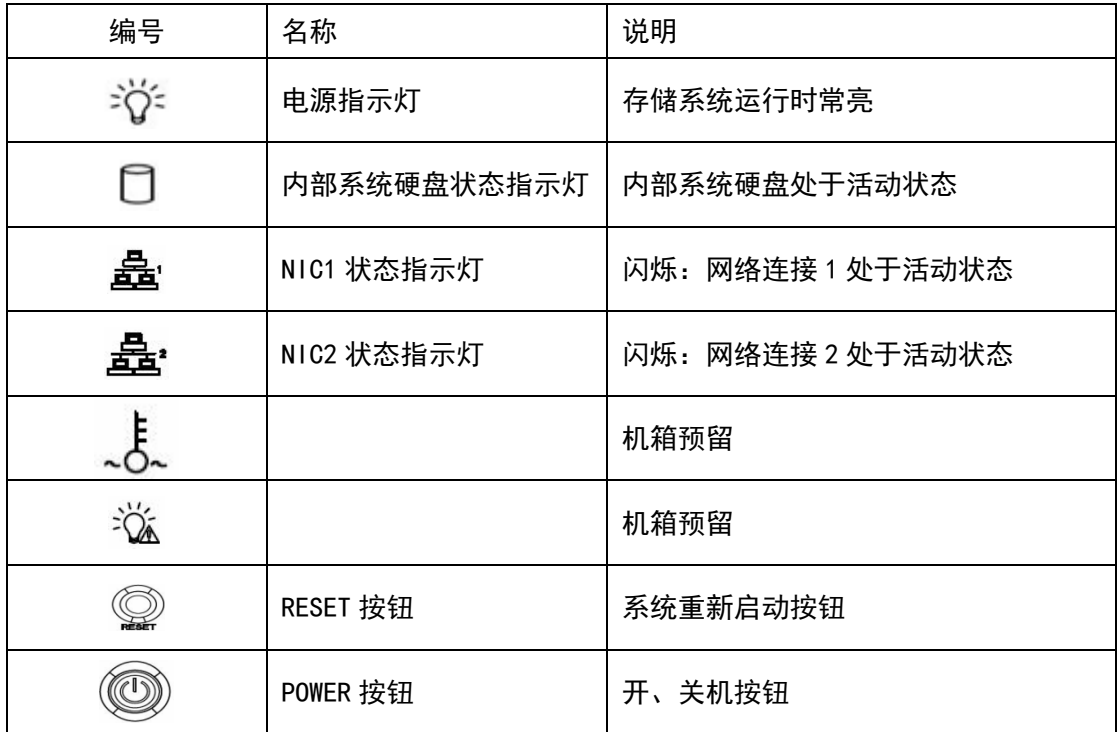

# 第三章 软件配置

管理软件由底层 OS 及存储备份软件组成,这两部分都是浪潮在对客户需求进行深入 调研的基础上,紧贴客户应用,定制开发,与硬件组成强大存储备份一体机产品。

注意事项:

- 1、 OS 的系统超级用户出厂登录密码为 1a!,该密码请您在登录后,立即修改,并妥 善保管。
- 2、 关于存储备份软件的详细内容,请参照《管理软件用户手册》。